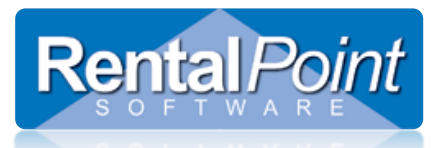

### **What is it for?**

This report will help to identify the commission amount to be paid out to each salesperson from the following areas of the booking:

- 
- 
- 
- 
- 
- 
- 
- Rental Sundries Equipment Sub rental
- Sales Surcharge Losses & Breakages
- Labour Insurance Labour Sub Rental

### **How do I set up SalesPerson Commission?**

Set up SalesPerson Commission via Setup  $\rightarrow$  Salespersons off the main Rentalpoint Menu.

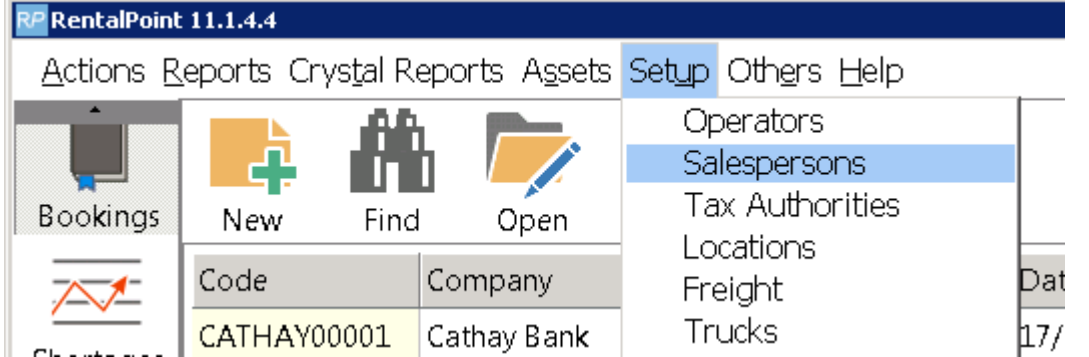

Highlight the salesperson for which you want to set up a commission and click the commission button.

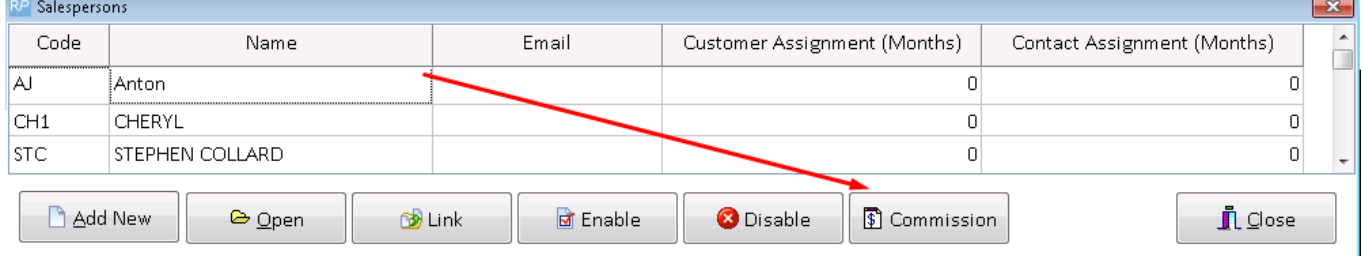

#### Setup Salesperson percentage commission as desired and save

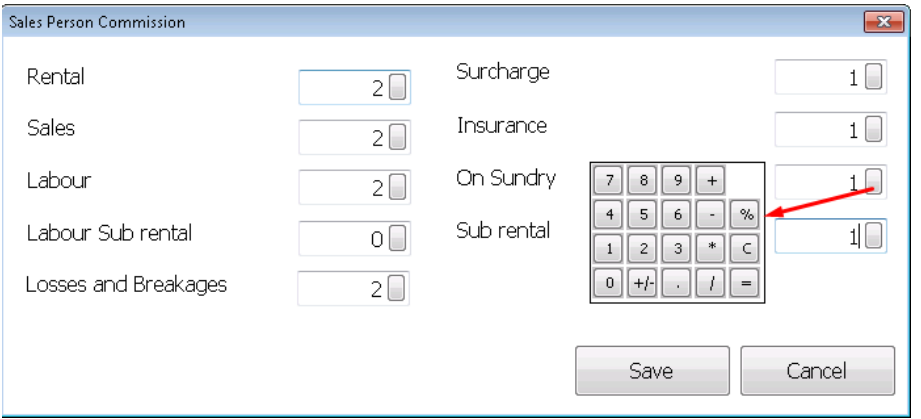

Click on the small button in one of the fields to show calculator if needed.

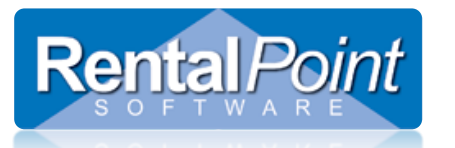

#### Setup of commission is now complete!

## **How do I run the report?**

#### Access the report from the main Rentalpoint Menu as below:

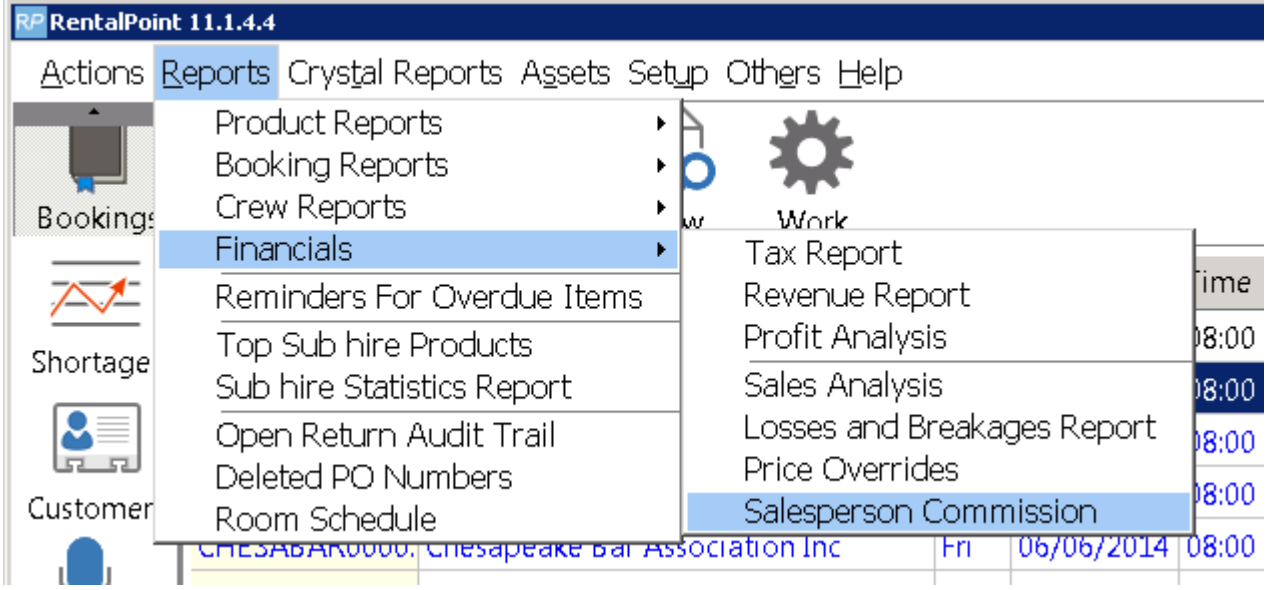

#### Enter your preferred parameters and hit print

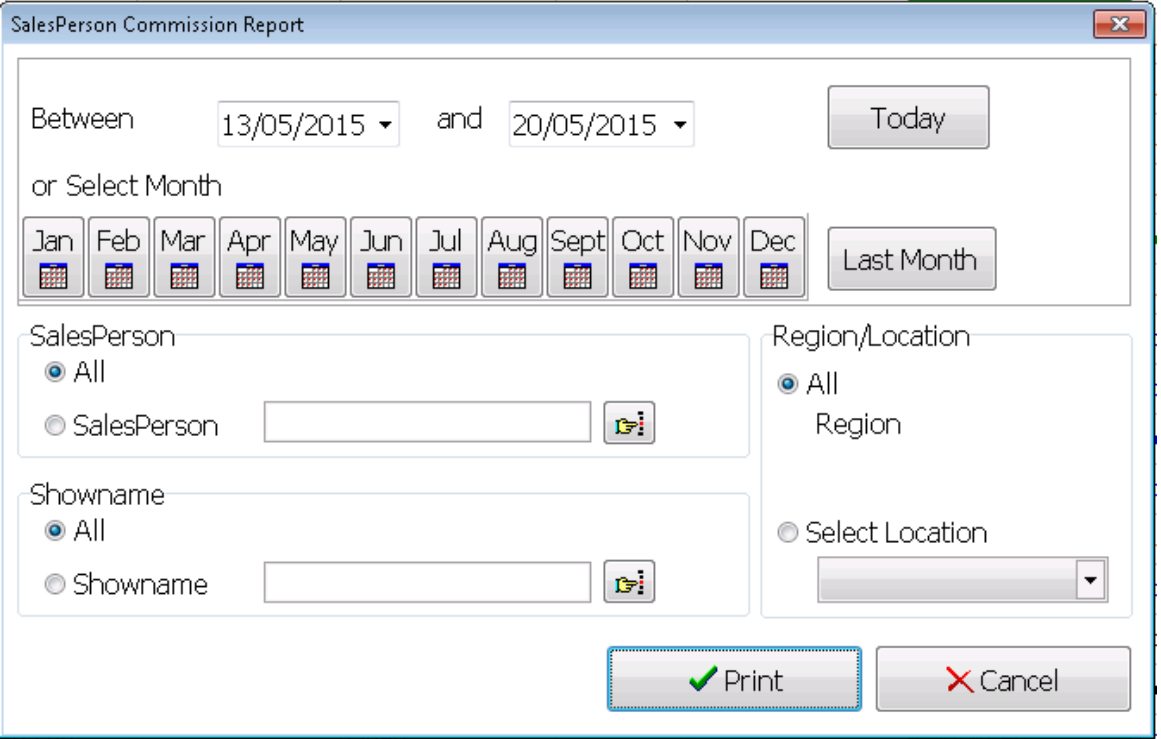

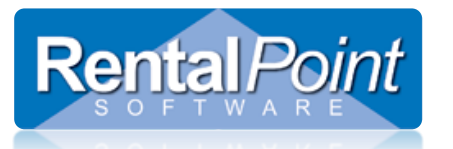

**SalesPerson Commission Report**

## Below is an example of the report:

# SalesPerson Commission report<br>20/05/2015 14:01:40

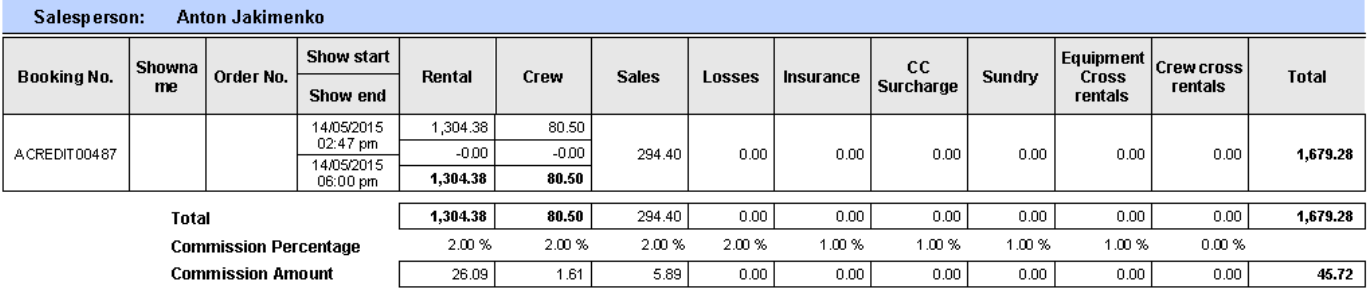